#### 最大120fpsの映像をフルHD(1920×1080)の画角でスローモーション撮影できます。

 ・ [システム...] → [記録設定...] → [記録フォーマット...] → [システム]項目に"High-Speed"を追加しました。 [設定値 : ●HD、SD、HD + Web、HD(SDI入力)、SD(SDI入力)、High-Speed]

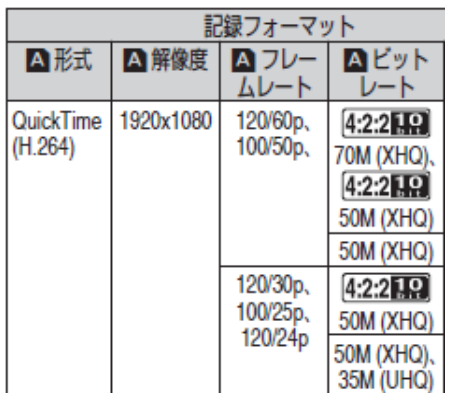

 ・ [システム...] → [記録設定...] → [記録フォーマット...] → [システム]項目に"SD"および"SD(SDI入力)"を追加しました。 [設定値:●HD、SD、HD + Web、HD(SDI入力)、SD(SDI入力)、High-Speed]

- ご注意 : "High-Speed"に設定したときは、内蔵無線LAN または [HOST]端子(USB)でのネットワークが使用できませんので、下記の 対応を行ってください。
	- ・ [ネットワーク] → [接続設定] → [USB/内蔵無線LAN]項目を"切"に設定する。
	- ・ USBネットワークアダプターを取り外す対応を行わなかった場合、カメラは緊急停止し電源が切れます。
	- 録画中の場合、ファイルのデータが破損することがあります。

#### "720x480 / 60i"のSD解像度での記録 および [HD/SD SDI IN]端子に接続された機器のSD映像を記録する"SD(SDI入力)"を 追加しました。

 ・ リターンビデオ機能の[HD/SD SDI IN]端子に接続された機器のSD解像度に対応しました。 メモ : 映像が乱れる場合は、ゲンロック入力に映像同期信号を入力してください。

"1920x1080 / QuickTime(H.264)"にてフィルムライクな映像表現の24p記録に対応しました。

 ・ [システム...] → [記録設定...] → [記録フォーマット...] → [システム]項目が"HD"で[解像度]が"1920x1080"の時の [フレームレート]に"24p"を追加しました。また、"High-Speed"の時の[フレームレート]に"120/24p"を追加しました。

メモ : フレームレート24p記録は、"SD"、"HD(SDI入力)"、"SD(SDI入力)"設定時は選択できません。

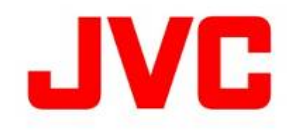

# GY-HC900CH ファームウェアアップデート(V0210)について

・ 追加、変更された機能や表示変更についてのお知らせです。「取扱説明書」とあわせてお読みください。 ・フレームレートの60pは59.94p、60iは59.94i、30pは29.97p、24pは23.98pをそれぞれ省略しています。 ●はの期値

# ハイスピード撮影機能を追加

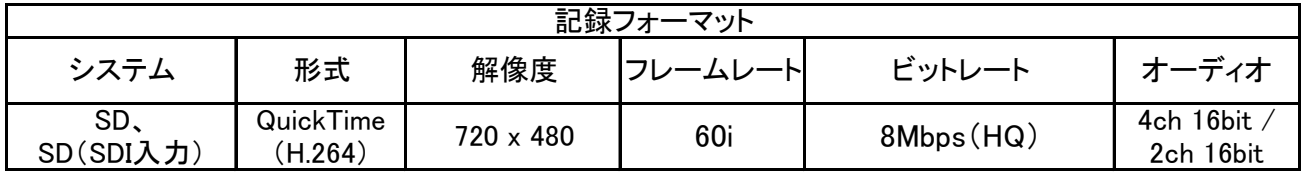

#### SD解像度での撮影機能を追加

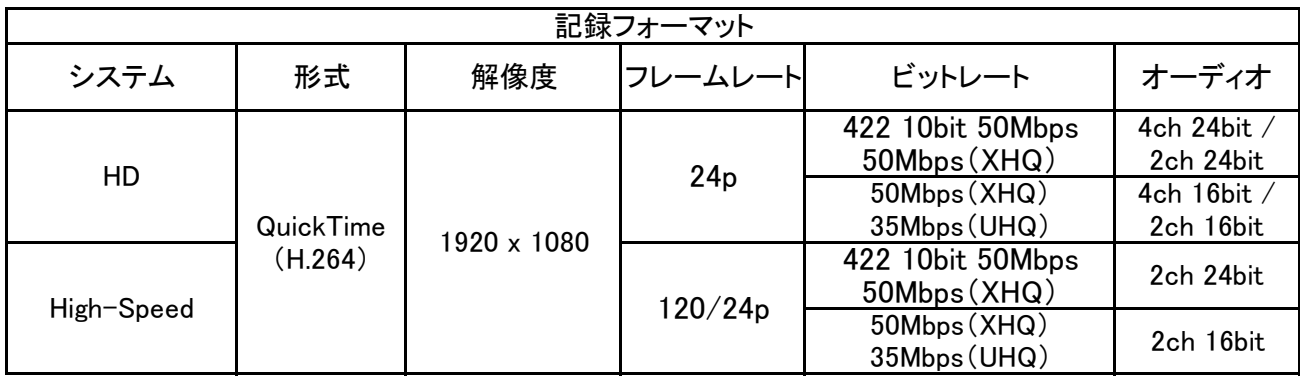

## 24p記録での撮影機能を追加

## Web配信に適した解像度での記録に対応しました。

 ・ [システム...] → [記録設定...] → [記録フォーマット...] → [システム]項目に"HD + Web"を追加しました。 [設定値 : ●HD、SD、HD + Web、HD(SDI入力)、SD(SDI入力)、High-Speed]

# Aスロットは"HD"で記録、BスロットはWeb配信に適した解像度で記録します。

メモ : 使用できるWebの解像度、フレームレート、ビットレートは、HDの記録フォーマットにより異なります。

#### SD解像度でのネットワーク経由で映像音声のストリーミングに対応しました。

・ [ネットワーク] → [ライブストリーミング...] → [解像度] および [フレームレート]項目にSD解像度のモードを追加しました。

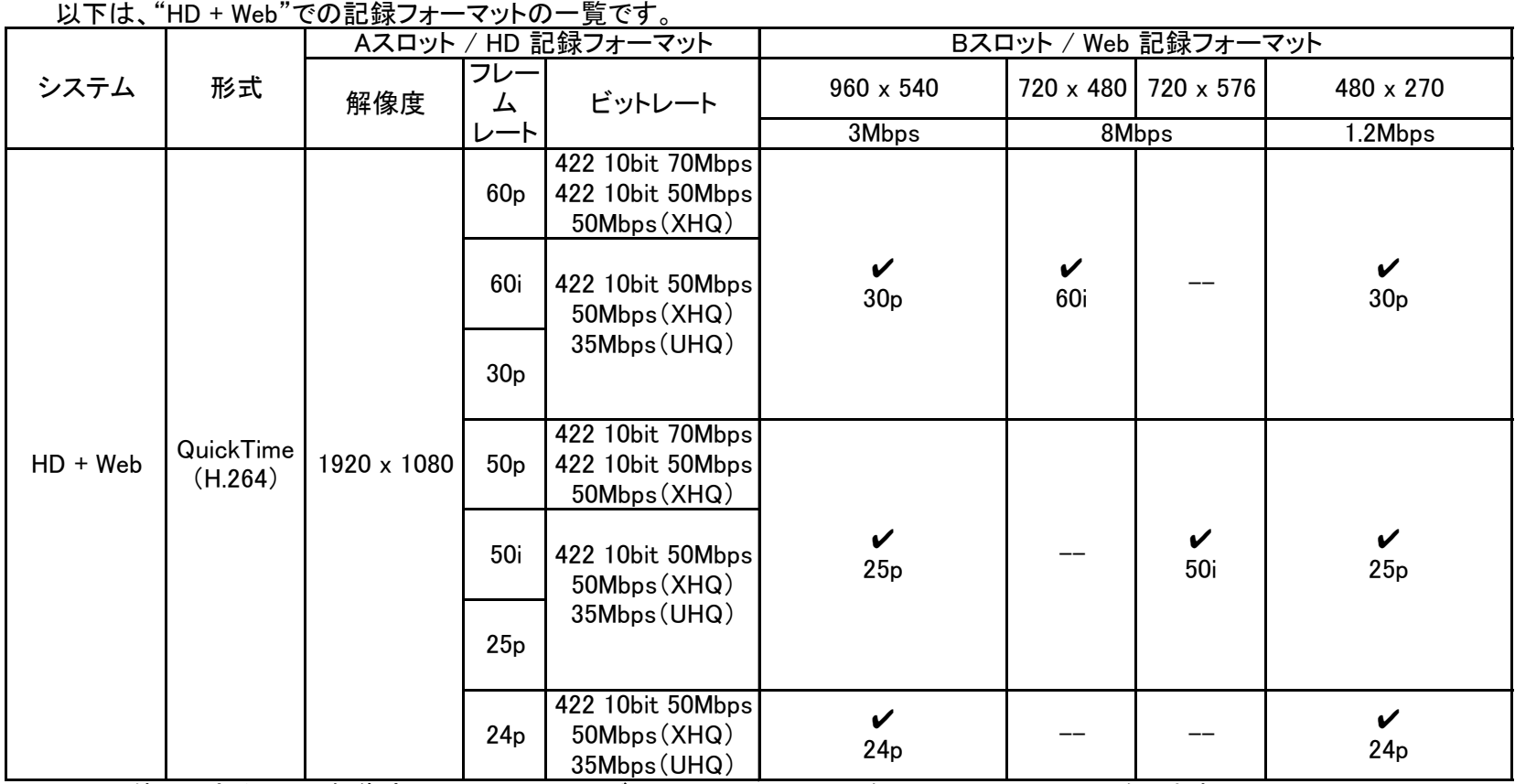

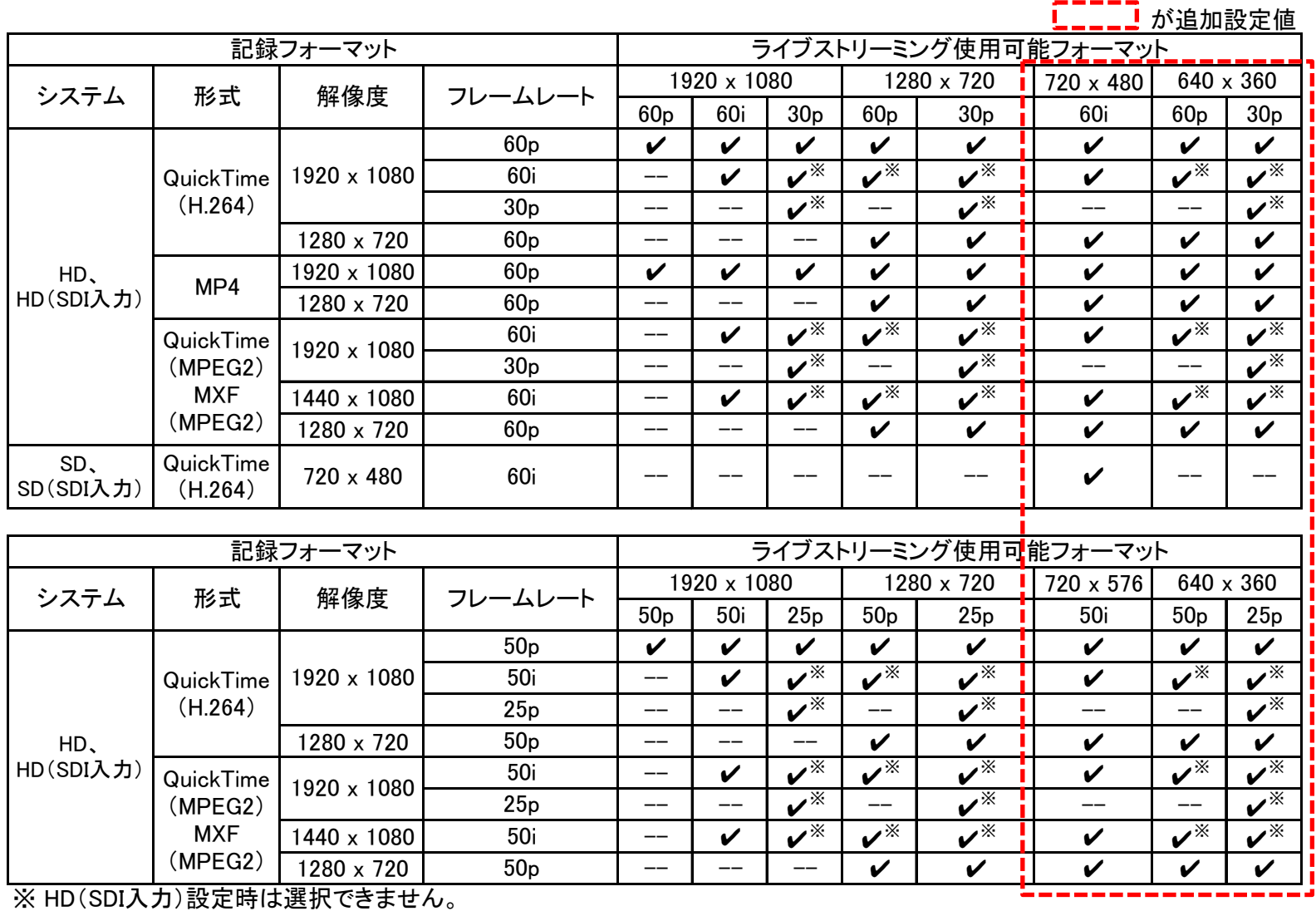

## Web解像度での撮影機能を追加

## ライブストリーミング使用可能フォーマットにSD解像度を追加

#### 主に露出確認のための輝度分布をグラフ化した"ヒストグラム"表示機能を[映像信号モニター]の項目に追加しました。 従来の[ウェーブフォーム] および [ベクトルスコープ]の"映像信号モニター"と切り替えて表示できます。

- ・ [LCD/VF設定...] → [撮影補助...] → [映像信号モニター]の[タイプ]に"ヒストグラム"を追加しました。 [設定値 : ヒストグラム、ベクトルスコープ、●ウェーブフォーム]
- ・ [カメラ機能...] → [ユーザーボタン機能設定...]で[映像信号モニター]をユーザーボタンに割り付けることで使用できます。
- ・ [カメラ機能...] → [ユーザーボタン機能設定...] → [映像信号モニター]項目では、映像信号モニター表示 を "順番に切り替え" または、指定の映像モニタータイプの表示を"ON/OFF"させる設定が選択できます。 [設定値 : ●順番に切り替え、入/切]
- ・ [LCD/VF設定...] → [撮影補助...] → [映像信号モニター]に[ヒストグラム上限] および [ヒストグラム下限]の項目を 追加しました。 [設定値 : ヒストグラム上限 ●80% 、 ヒストグラム下限 ●20%]
	- 1.ヒストグラム機能をオンする。 "映像信号モニター"を割り付けたユーザーボタンで表示します。

- ・マイナスレベル : −3%以下 ・ ・ ・ ・ ・ マイナスレベル : 0%以下
- 
- ・ EBU-R103のRGBガマトクリップに対応する場合は、本機能を"入"にして、[ホワイトクリップ]の値を104%以下で、 お好みのレベルに調整します。

#### 2.ヒストグラム表示の上限および下限を設定する。

設定した輝度レベルの表示色が赤になります。

 メモ : "容量(%)"を選択しても、容量を取得できないバッテリーの場合は"電圧"を選択している状態と同じになります。 容量を取得できないバッテリーかどうかは、ディスプレイ画面のバッテリー残量のアイ:

#### [ホワイトクリップ]項目の設定値で輝度信号をクリップしますが、それに連動してR、G、B信号もクリップさせるかどうかを設定します。

 入 : R、G、B信号レベルの大きい映像信号に対して、[ホワイトクリップ]項目の設定値でガマトクリップします。 マイナスレベルに対しては、[ホワイトクリップ]項目の設定に応じて、ガマトクリップします。

・ [カメラ設定...] → [RGBガマトクリップ] で設定します。 [設定値 : 入、●切]

メモ :

・ "入"のときのガマトクリップされる領域は下記のようになります。

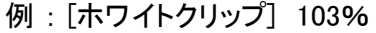

例 : [ホワイトクリップ] 103% 例 : [ホワイトクリップ] 100%以下

・R、G、B信号: 103% R、G、B信号:[ホワイトクリップ]項目の設定値以上

・ [カラースペース]項目が"HLG" または "J-Log1"のとき、本項目の設定は個別に保存されます。

#### バッテリーの仕様や使用状況によりバッテリーの警告電圧(V) または 警告容量(%)警告音を出力できます。

・[システム...] → [バッテリー...] 項目に"タイプ"を追加しました。 [設定値 : <u>容量(%)</u>、●電圧]

- ・ [システム...] → [バッテリー...] 項目に"ニアエンド(%)" と "エンド(%)"を追加しました。
	- ニアエンド(%) : 設定容量(%)以下になると警告音を出力します。 [設定値 : 10%、15%、●20%、25%、30%]
- メモ : [エンド(%)]項目の設定値より下には設定できません。 電圧が、12.5V以下になった場合も警告音を出力します。
- エンド(%) : 設定容量(%)になると警告音を出力し、設定容量(%)未満になると自動的に電源が切れます。 [設定値 : 1%、5%、●10%、15%、20%]
- メモ : [ニアエンド(%)]項目の設定値より上には設定できません。 電圧が、12.0Vになった場合も警告音を出力し、11.9V以下になると自動的に電源が切れます。

## 映像信号モニターにヒストグラムを追加

## RGBガマトクリップ機能を追加

## バッテリー容量(%)によるアラーム設定を追加

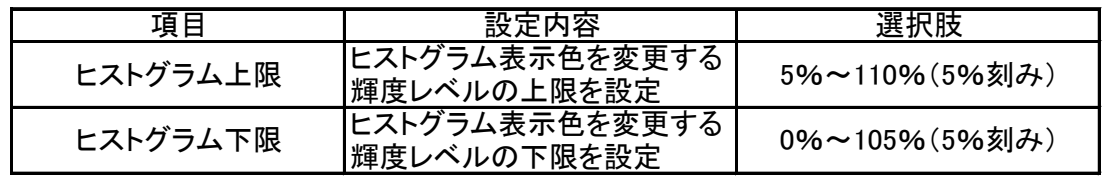